## Archiwizacja wybranego fragmentu nagrania

W kliencie sieciowym i7-VMS przy archiwizacji zgrywany jest cały plik, w którym znajduje się zadany fragment. Aby ograniczyć ilość pobieranego pliku nagrania do wymaganego zakresu czasu należy na etapie wyszukiwania wpisać wymagany do archiwizacji zakres. Przykład obejmuje fragment długości 1 minuty.

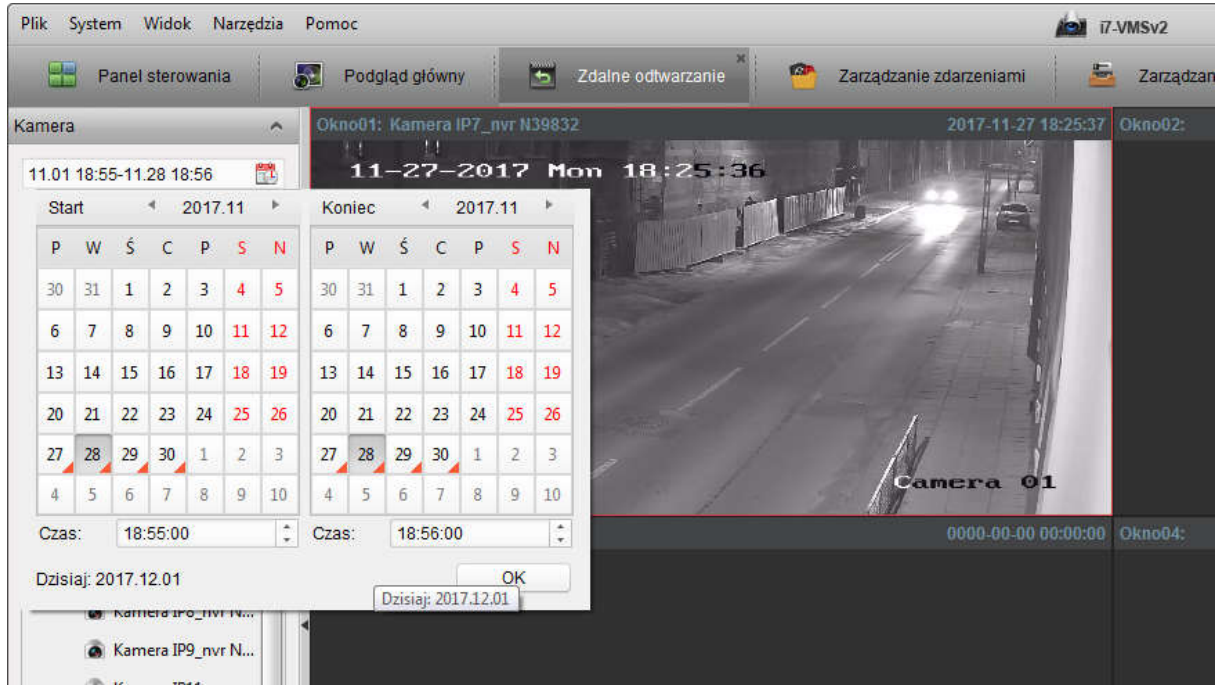

Kanał(y) z listy należy przeciągnąć na ekran podziałów. Na pasku nawigacji niebieski prostokąt ukazuje wyszukane nagranie. Na liście po lewej plik nagrania. Nagranie można pobrać wciskając zaznaczoną na ekranie ikonę.

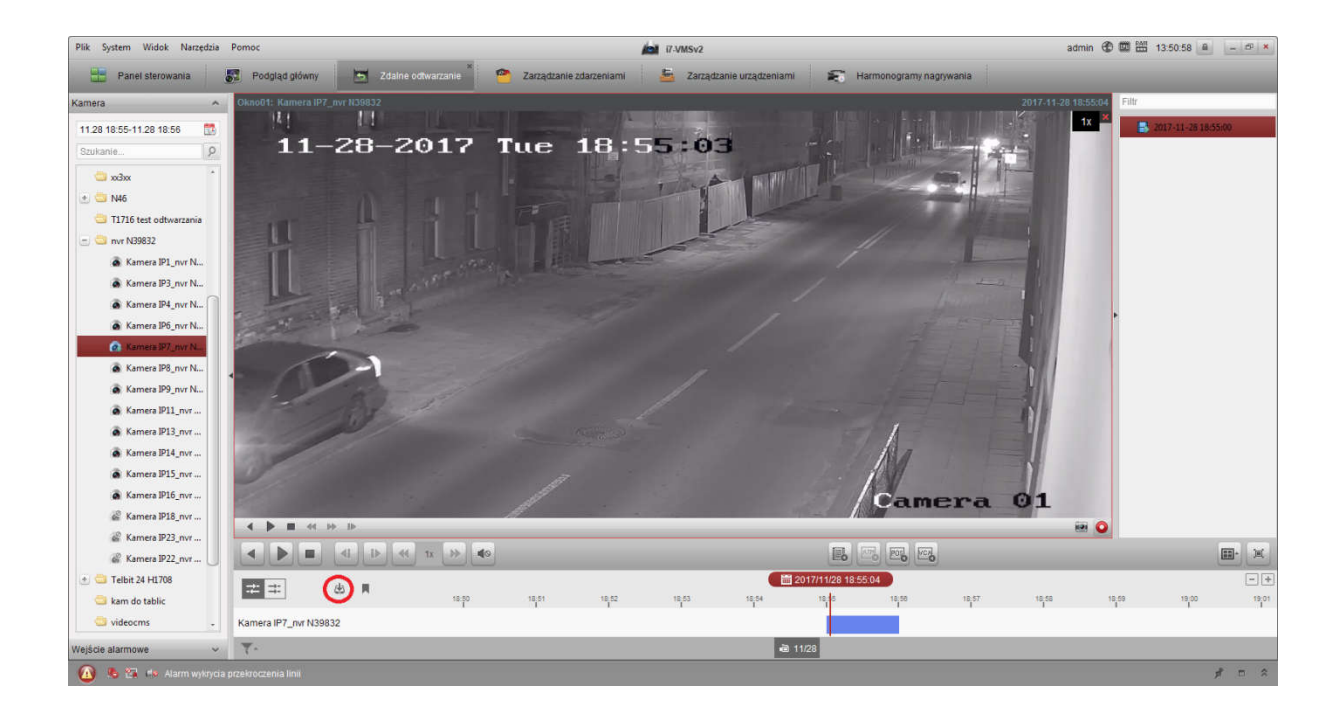

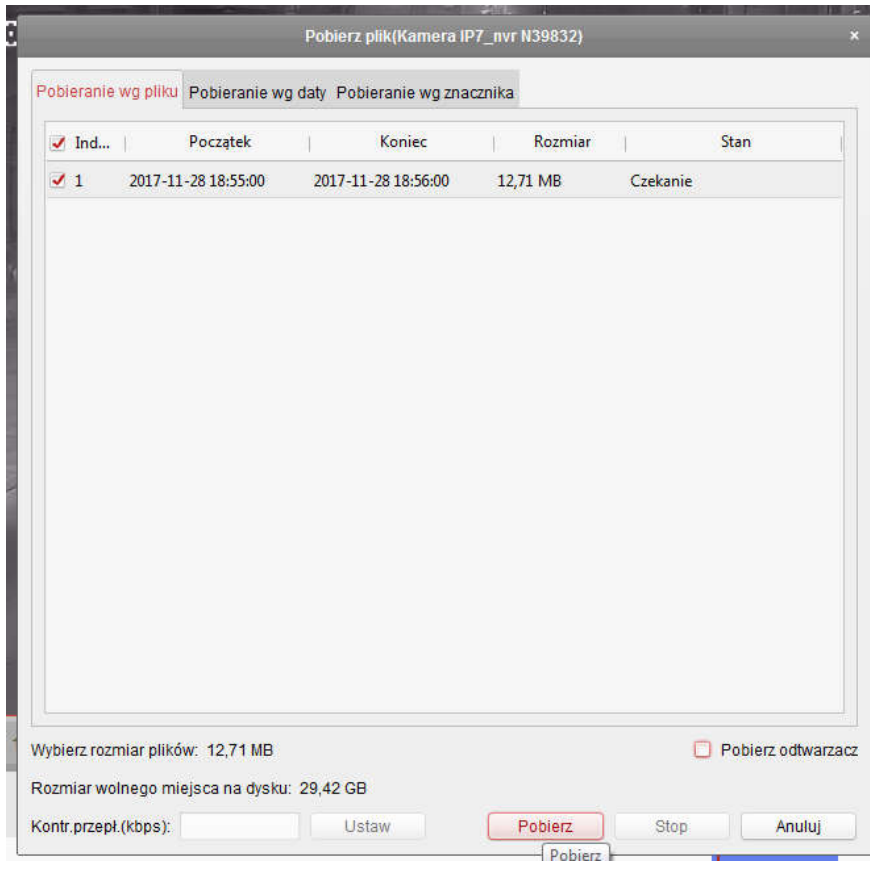

Zapisany plik na dysku komputera:

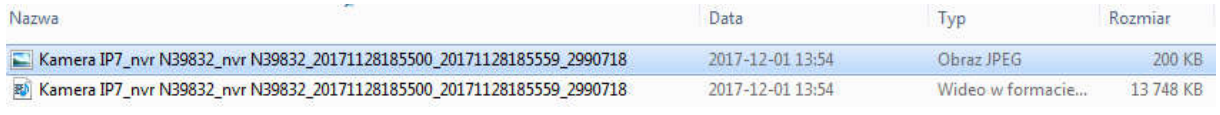